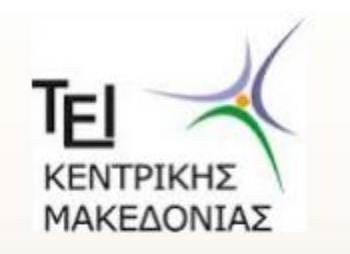

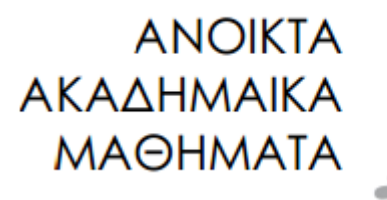

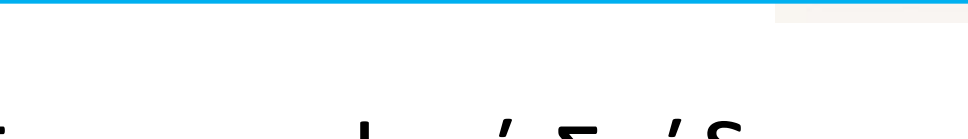

## Τεχνικό Τοπογραφικό Σχέδιο

### Γ. Καριώτου

#### *ΤΜΗΜΑ ΠΟΛΙΤΙΚΩΝ ΜΗΧΑΝΙΚΩΝ ΤΕ & ΜΗΧΑΝΙΚΩΝ ΤΟΠΟΓΡΑΦΙΑΣ ΚΑΙ ΓΕΩΠΛΗΡΟΦΟΡΙΚΗΣ ΤΕ*

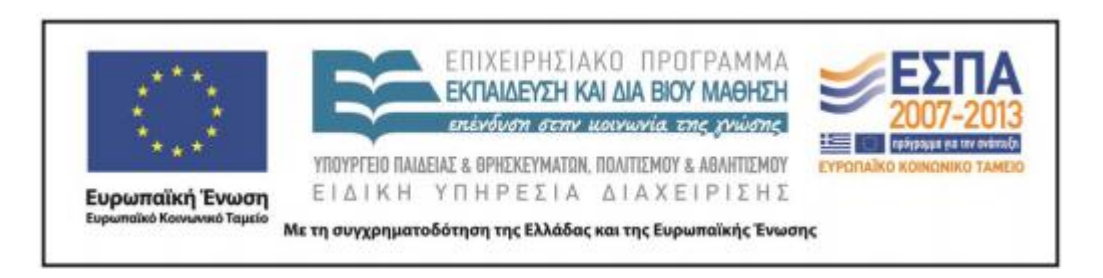

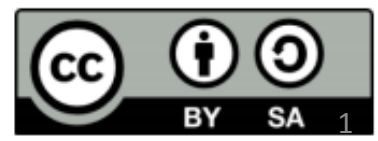

# **Άδειες Χρήσης**

- Το παρόν εκπαιδευτικό υλικό υπόκειται σε άδειες χρήσης Creative Commons.
- Για εκπαιδευτικό υλικό, όπως εικόνες, που υπόκειται σε άλλου τύπου άδειας χρήσης, η άδεια χρήσης αναφέρεται ρητώς.

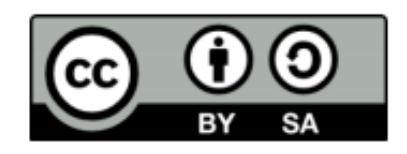

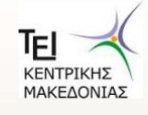

ΚΗΣ ΚΑΙ ΧΡΗΜΑΤ

## **Χρηματοδότηση**

- Το παρόν εκπαιδευτικό υλικό έχει αναπτυχθεί στα πλαίσια του εκπαιδευτικού έργου του διδάσκοντα.
- Το έργο «Ανοικτά Ακαδημαϊκά Μαθήματα στο ΤΕΙ Κεντρικής Μακεδονίας» έχει χρηματοδοτήσει μόνο τη αναδιαμόρφωση του εκπαιδευτικού υλικού.
- Το έργο υλοποιείται στο πλαίσιο του Επιχειρησιακού Προγράμματος «Εκπαίδευση και Δια Βίου Μάθηση» και συγχρηματοδοτείται από την Ευρωπαϊκή Ένωση (Ευρωπαϊκό Κοινωνικό Ταμείο) και από εθνικούς πόρους.

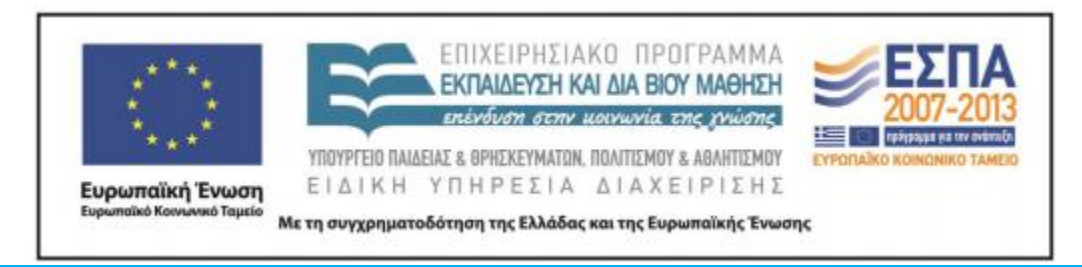

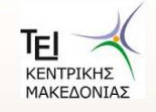

**ΜΙΚΡΟΟΙΚΟΝΟΜΙΚΗ** - ΤΜΗΜΑ ΛΟΓΙΣΤΙΚΗΣ ΚΑΙ ΧΡΗΜΑΤΟΟΙΚΟΝΟΜΙΚΗΣ

### Απόλυτες και σχετικές καρτεσιανές συντεταγμένες

Οι απόλυτες καρτεσιανές συντεταγμένες προσδιορίζονται από την **αρχή των αξόνων** (σημείο Origin).

Οι σχετικές καρτεσιανές συντεταγμένες ορίζονται σε **σχέση με το τελευταίο σημείο** που δόθηκε. Για να οριστούν από το πληκτρολόγιο χρησιμοποιούμε το σύμβολο @ πριν την πληκτρολόγηση των τιμών της εντολής.

Οι **απόλυτες** συντεταγμένες δίνονται με την μορφή **x,y.**

Οι **σχετικές** στη μορφή **@x,y**

Παράδειγμα: πληκτρολογώντας 3.02,-5.1 ορίζεται το σημείο p1 σε απόσταση x=3.02 y=-5.1 από την **αρχή** συντεταγμένων. Πληκτρολογώντας @2.6,6.2 παίρνουμε το σημείο p2 που απέχει x=2.60 y=6.2 **από το p1.**

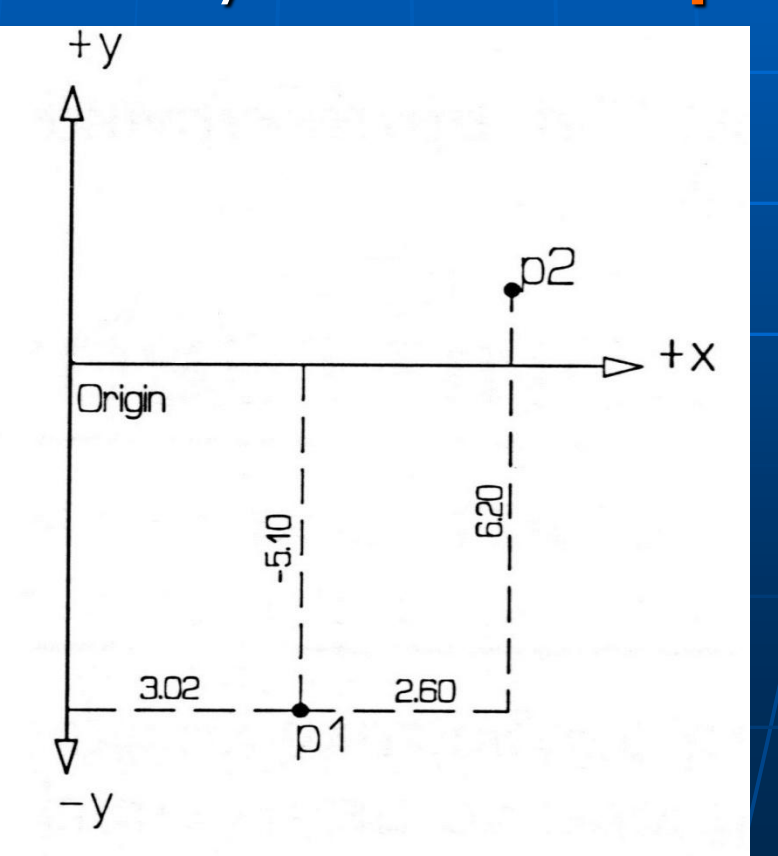

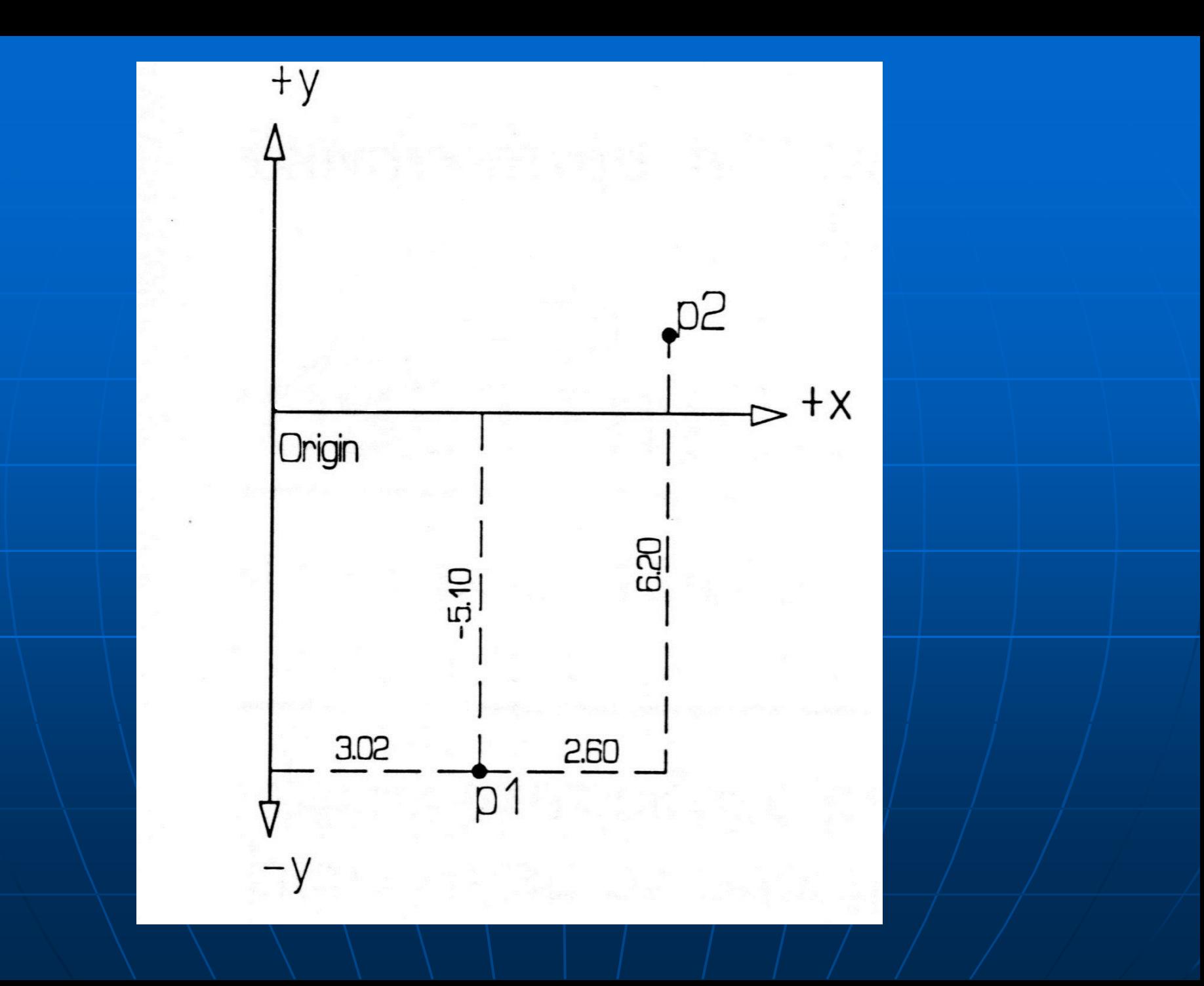

## Απόλυτες και σχετικές πολικές συντεταγμένες

Οι απόλυτες πολικές συντεταγμένες προσδιορίζονται από την **αρχή των αξόνων.**

Οι σχετικές πολικές συντεταγμένες ορίζονται σε **σχέση με το τελευταίο σημείο** που δόθηκε. Παράδειγμα:

Πληκτρολογώντας 3.05<45 ορίζεται το σημείο p3 σε απόσταση 3.05 από την αρχή των συντεταγμένων και γωνία 45 μοιρών με τον άξονα +x.

Πληκτρολογώντας @2.10<-30 ορίζεται το σημείο p4 που απέχει απόσταση 2.10 από το p3 και βρίσκεται σε γωνία -30 μοίρες δεξιόστροφα (η γωνία ορίζεται δεξιόστροφα, γιατί είναι αρνητική. Θα μπορούσε να είναι αριστερόστροφα 360-45=315 μοίρες.

 $+y$ Eq  $56 - 30$  $\sqrt{45}$  $+ x$ Origin

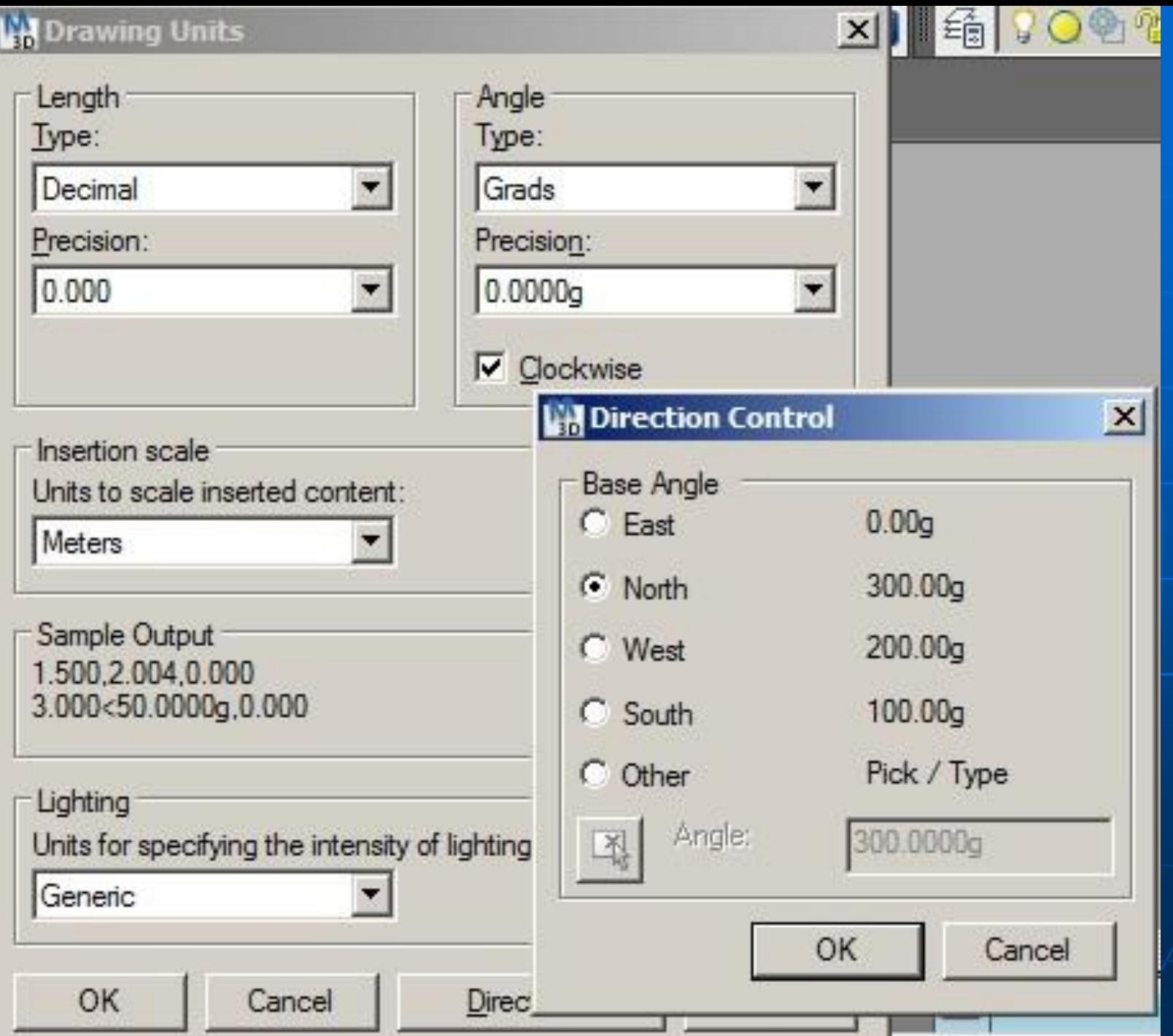

Format  $\rightarrow$  Units

ορίζουμε τη μορφή των μονάδων μέτρησης που θα χρησιμοποιήσουμε καθώς και την ακρίβεια των συντεταγμένων και των γωνιών που εμφανίζεται στη γραμμή κατάστασης.

### **Περιοχή Length** (ευθύγραμμες μονάδες)

Type (τύπος) – επιλέγουμε decimal

 Precision (πλήθος δεκαδικών)- αριθμός των δεκαδικών των ευθυγράμμων τμημάτων . Επιλέγουμε τουλάχιστον 2.

#### **Περιοχή Angle** (γωνία)

- Type (τύπος) για αρχ. Σχέδιο επιλέγουμε decimal degrees. Για τοπογραφικό επιλέγουμε Grads.
- Precision (πλήθος δεκαδικών)- αριθμός δεκαδικών των γωνιών. Για τοπογραφικά επιλέγουμε 4 δεκαδικά.